# CDC Worksite Health Scorecard Registration Application Pages

Created 06/23/2017

### **Contents**

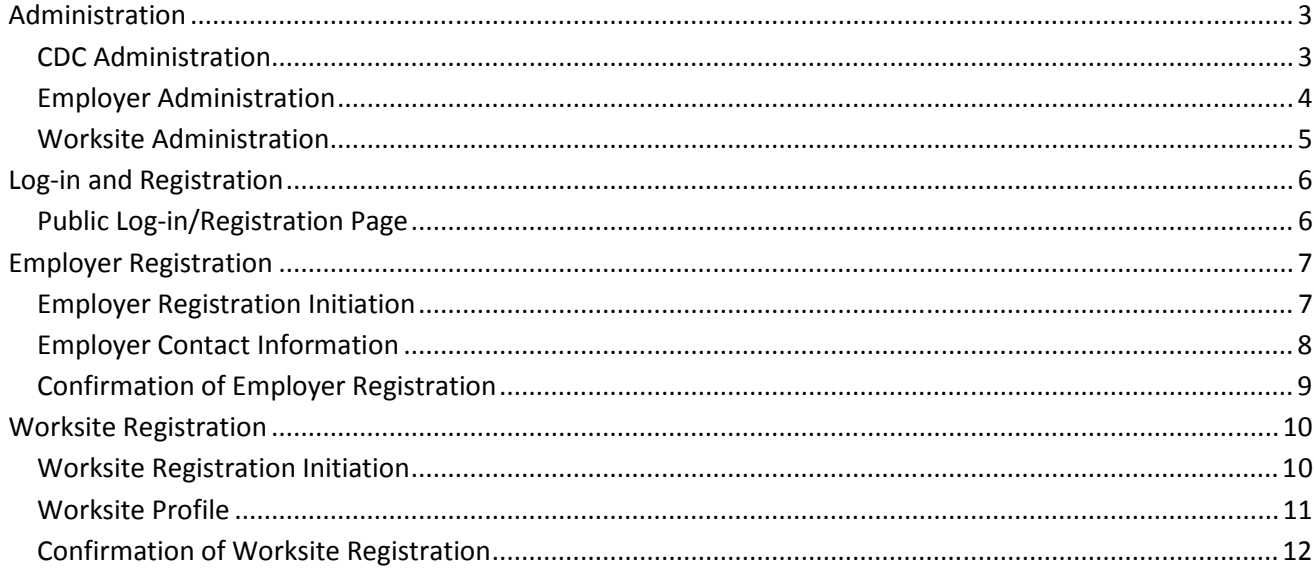

# Administration

### CDC Administration

This page allows internal CDC administrators to see the employer accounts that have been registered and, for each employer, the number of worksites and the number of scorecards (surveys) submitted.

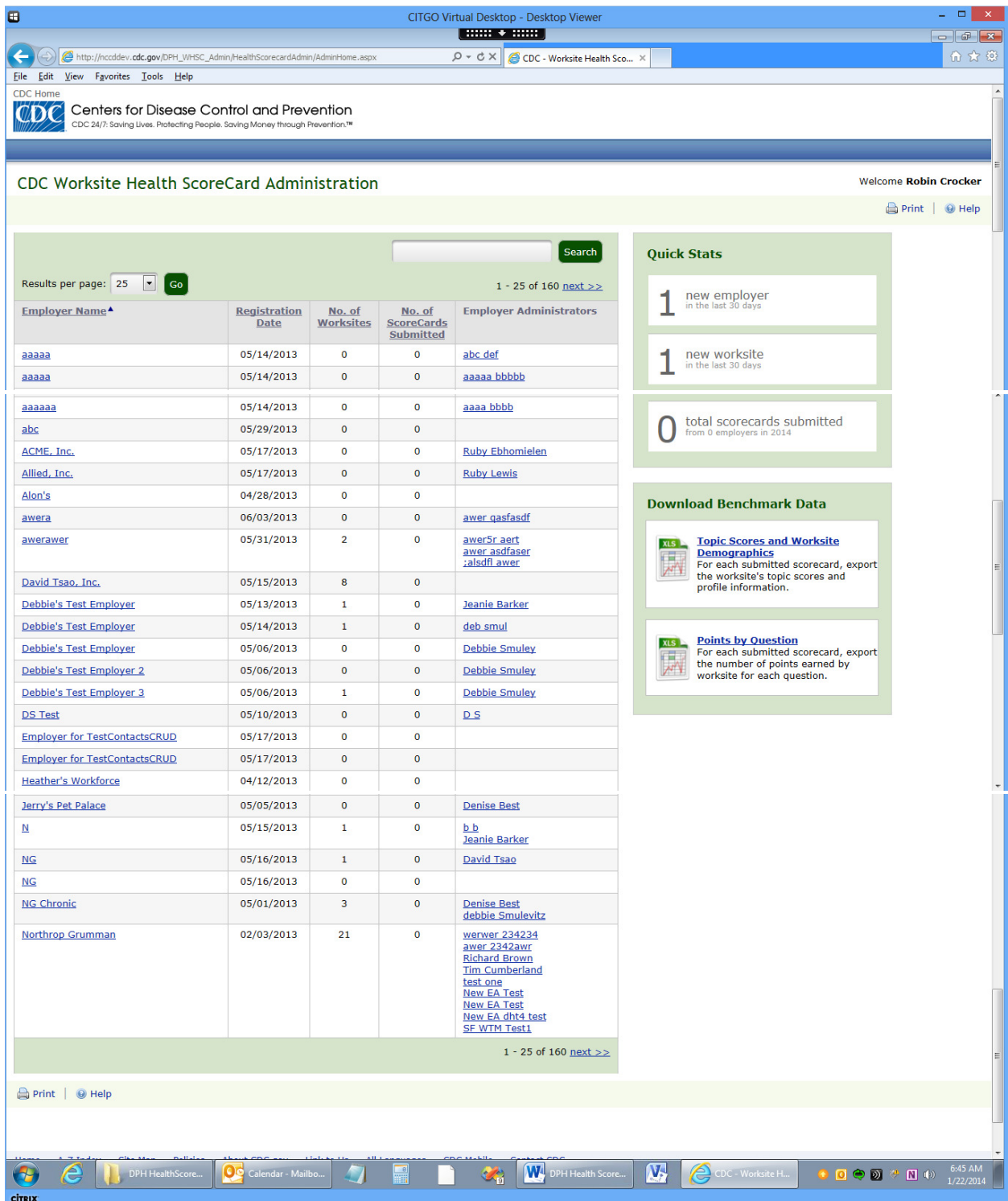

### Employer Administration

The employer administrator's page allows the employer to monitor the status of its worksites' scorecards.

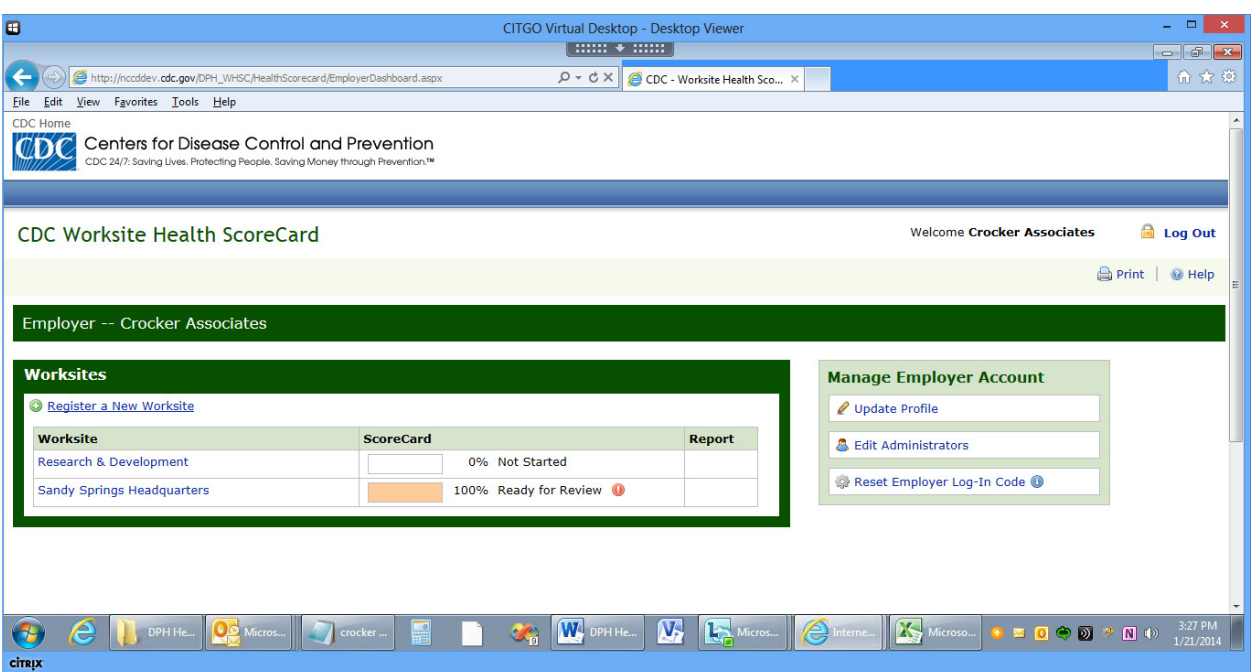

#### Worksite Administration

The worksite administrator's page allows a worksite to access the worksite's scorecard and track the completion of the scorecard by section. Once a scorecard has been submitted, as shown below, the worksite administrator can see the score for each section.

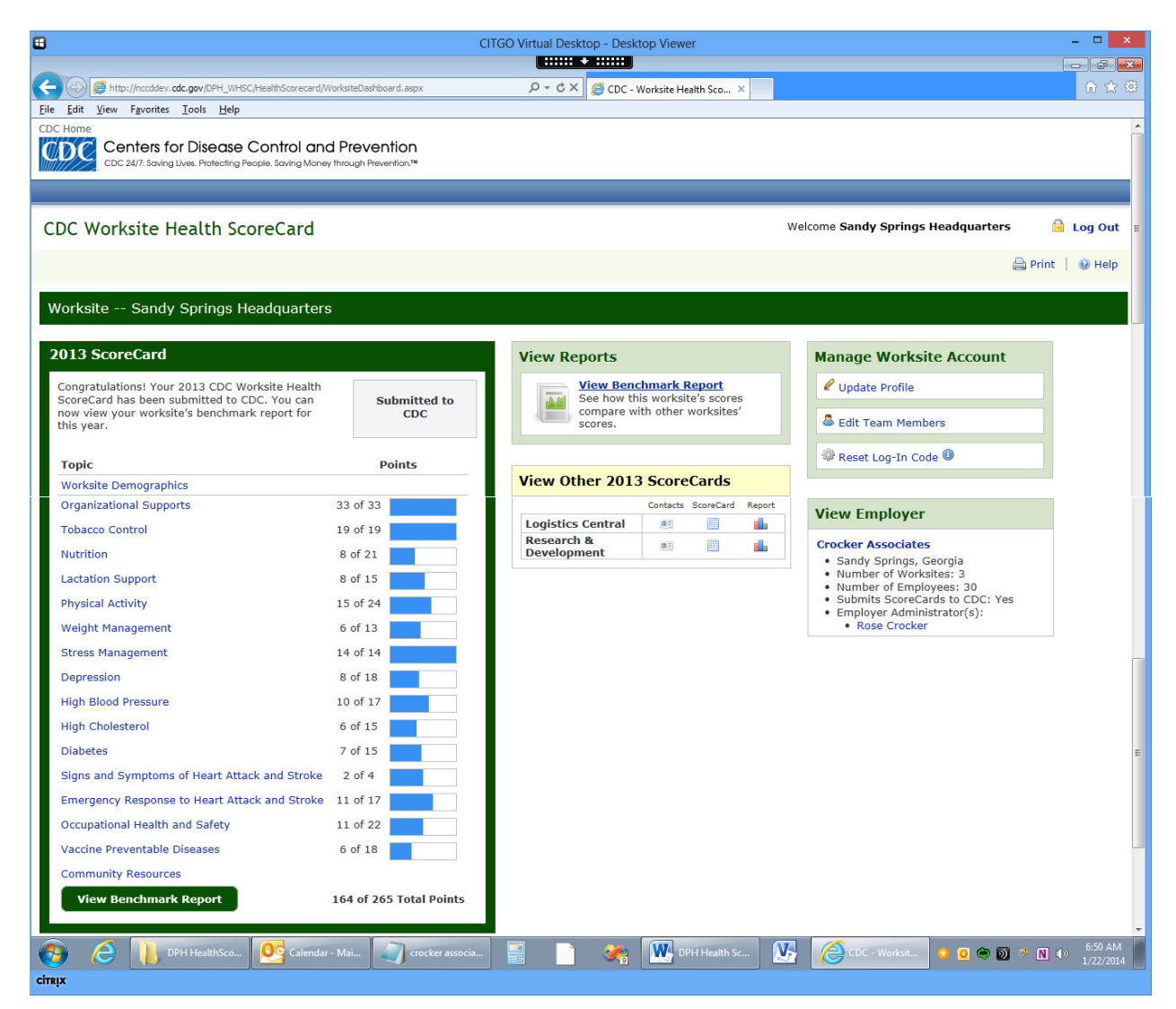

# Log-in and Registration

#### Public Log-in/Registration Page

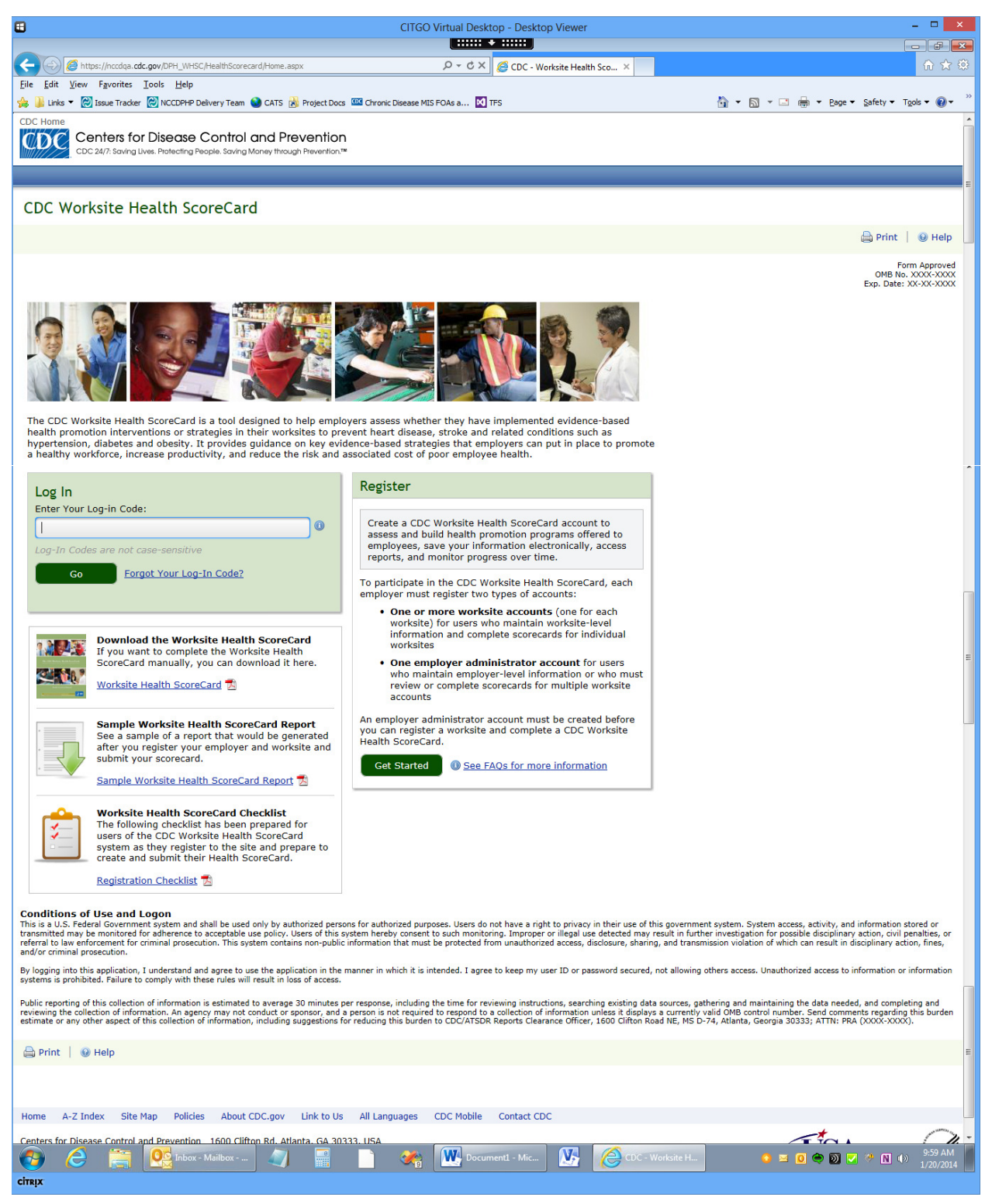

# Employer Registration

#### Employer Registration Initiation

The following screens show employer registration steps after user clicks "Get Started" button on the log-in page.

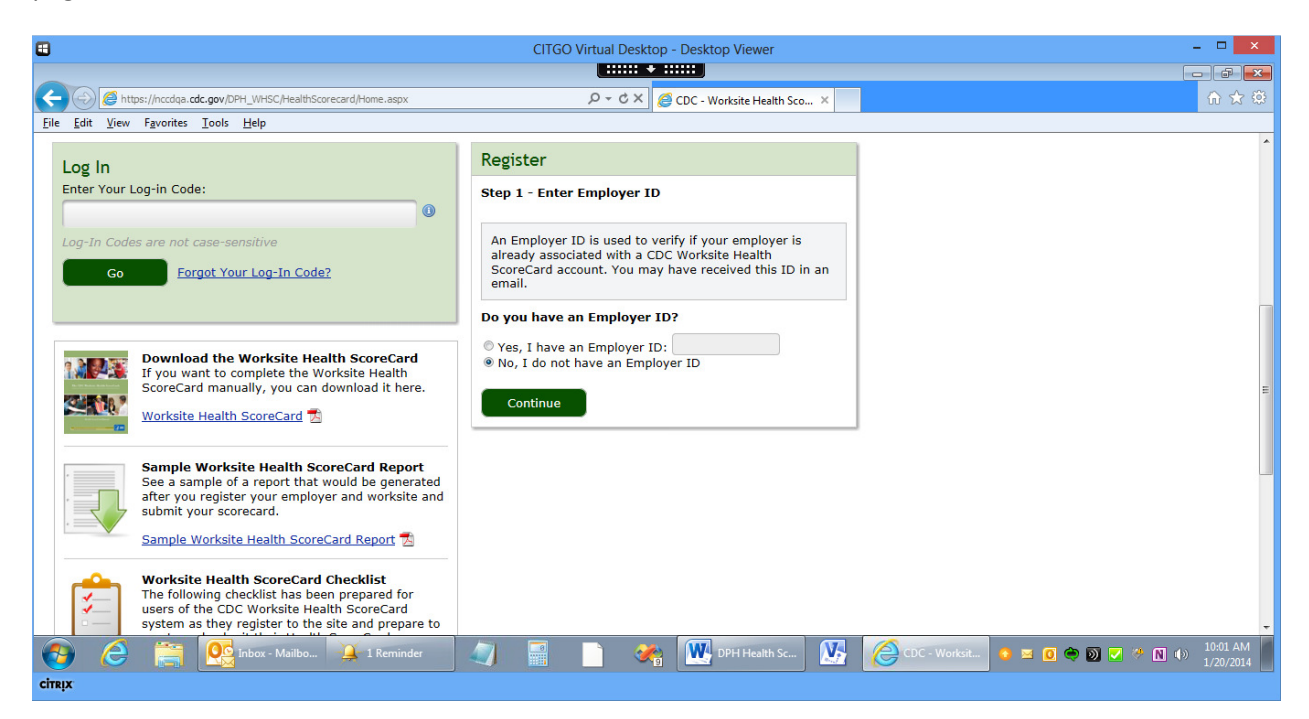

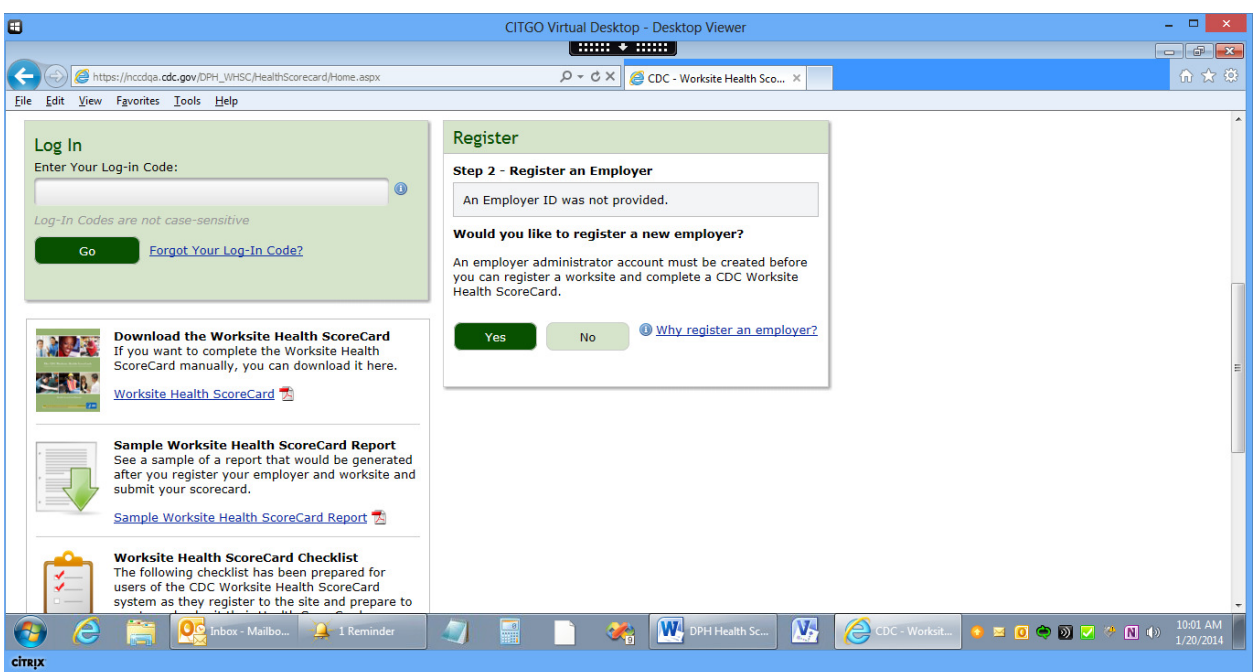

### Employer Contact Information

(Note that this pop-up is also used to add/edit team members for a worksite.)

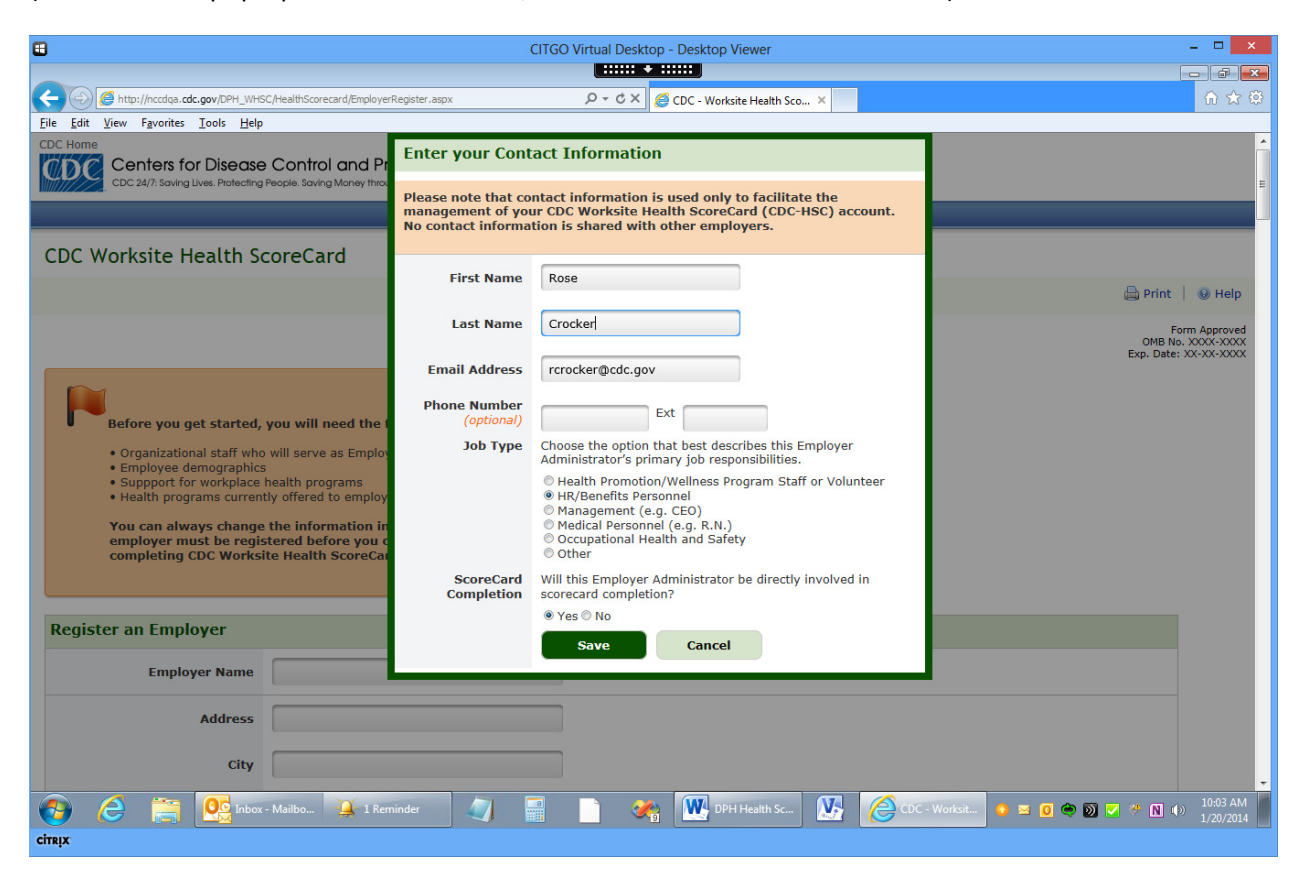

### Confirmation of Employer Registration

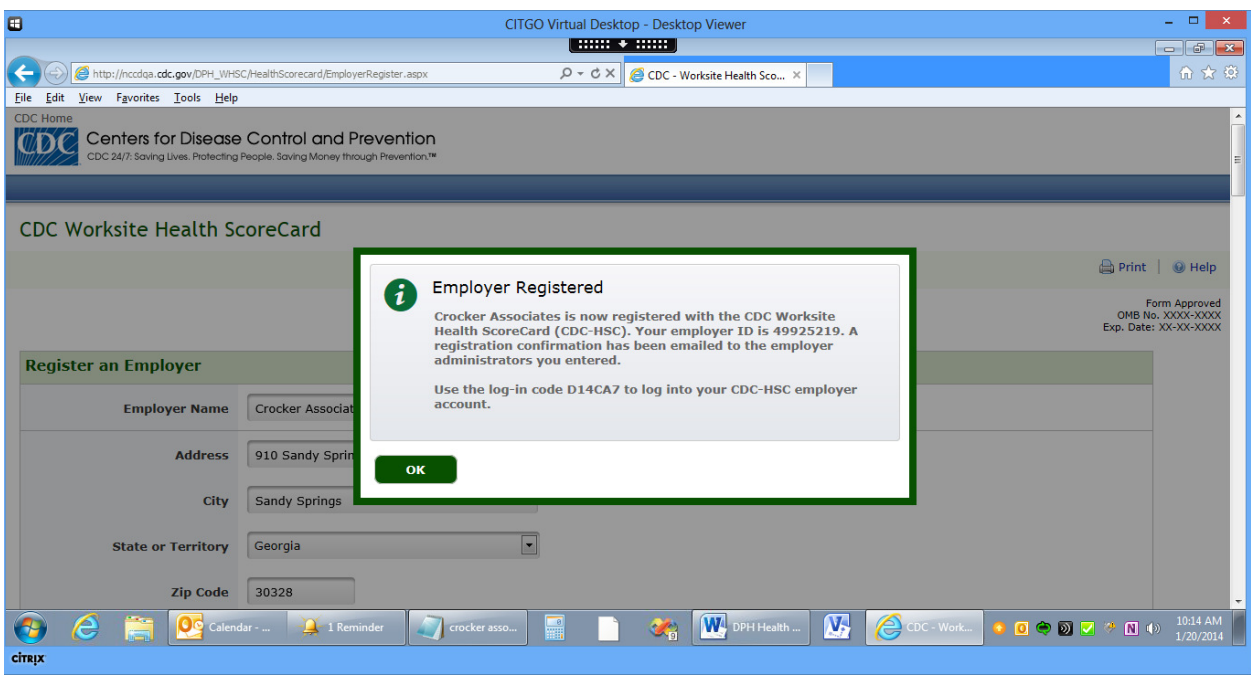

### Worksite Registration

#### Worksite Registration Initiation

The following screen captures show registration of a worksite after user clicks the "Get Started" button on log-in/registration page. In this scenario, an employer account has been created, so the user enters the employer ID for the account to ensure that the worksite is associated with the correct employer.

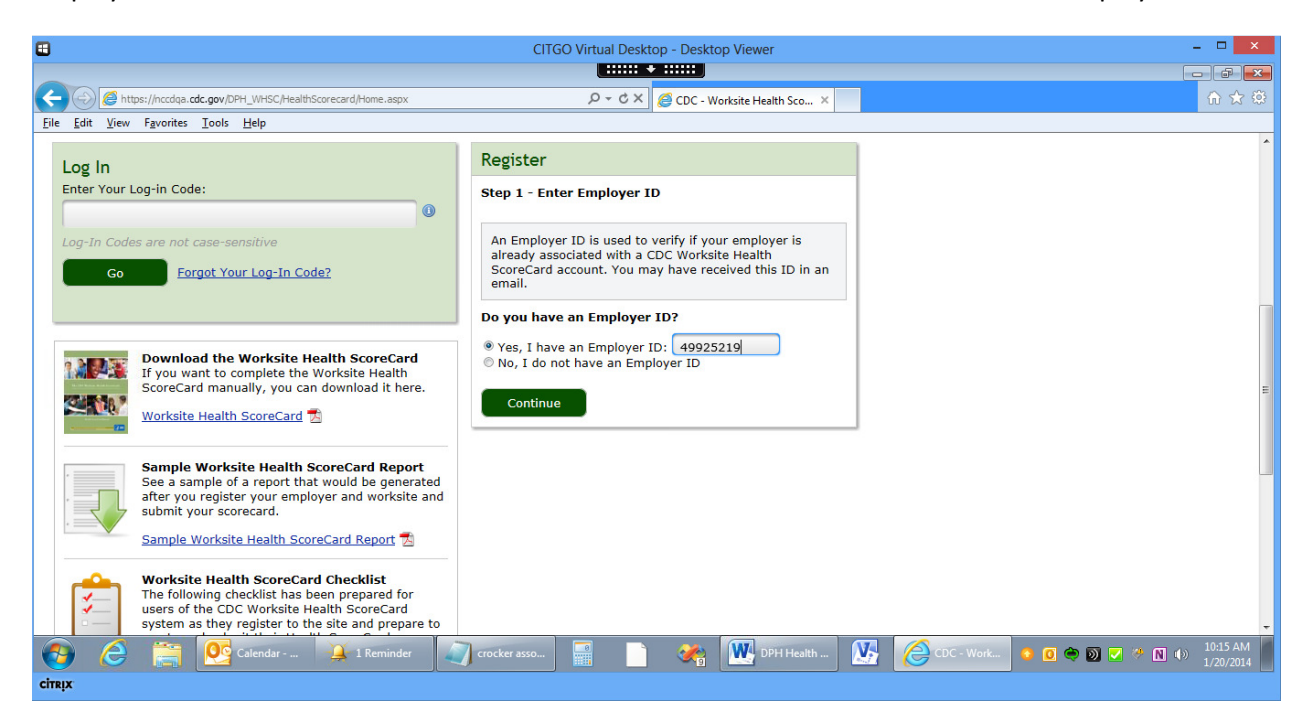

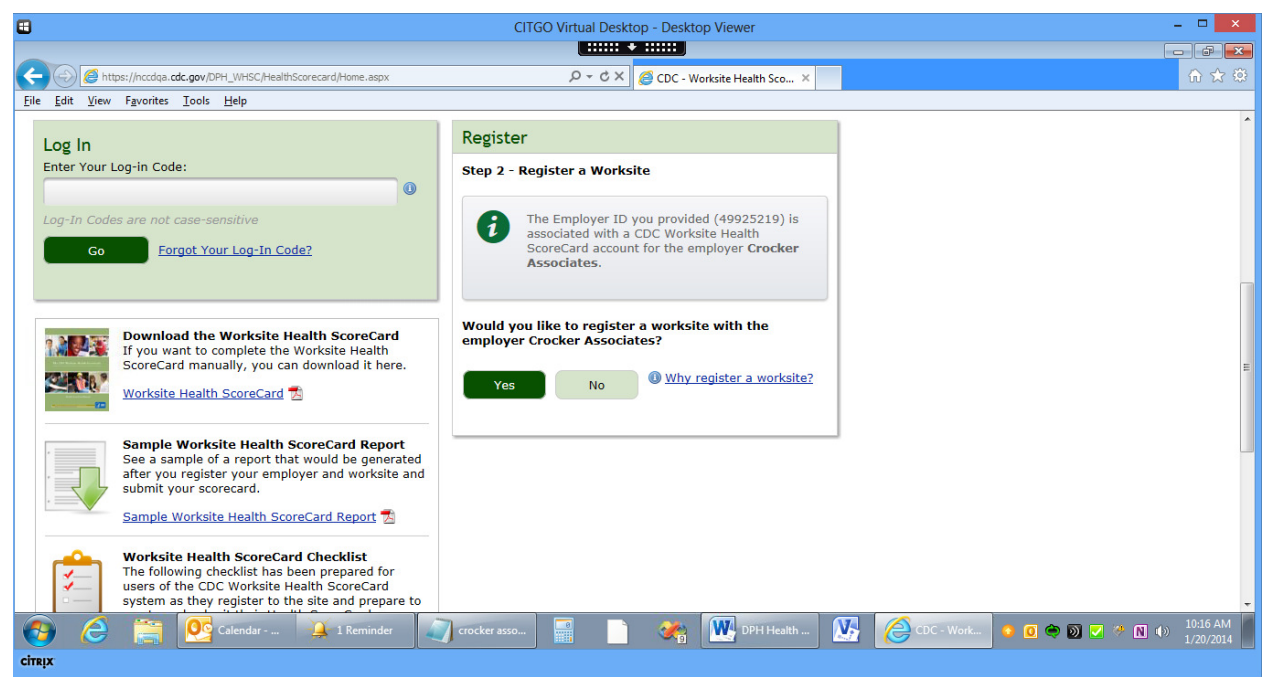

### Worksite Profile

The user is prompted to enter basic profile information for the new worksite.

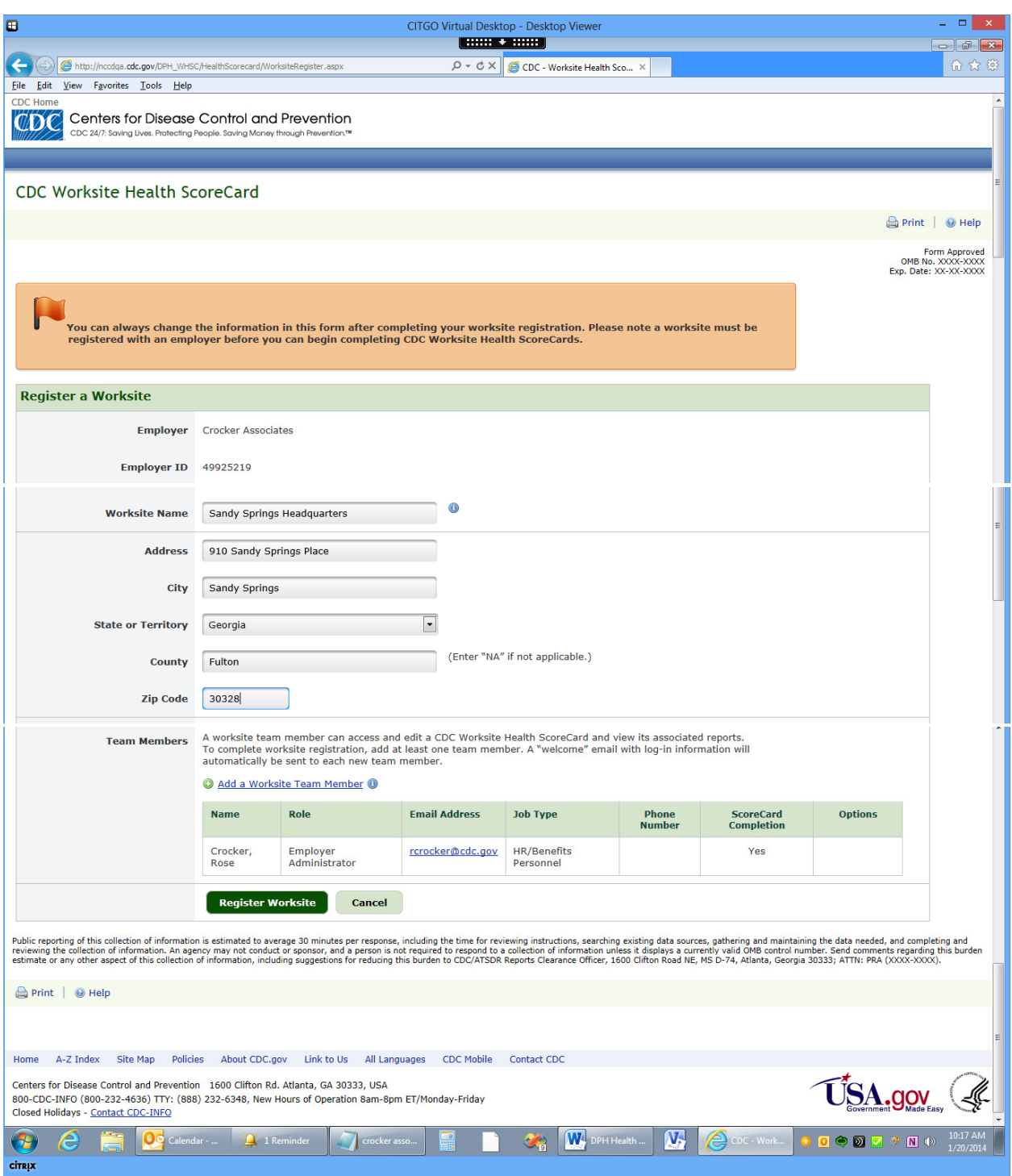

### Confirmation of Worksite Registration

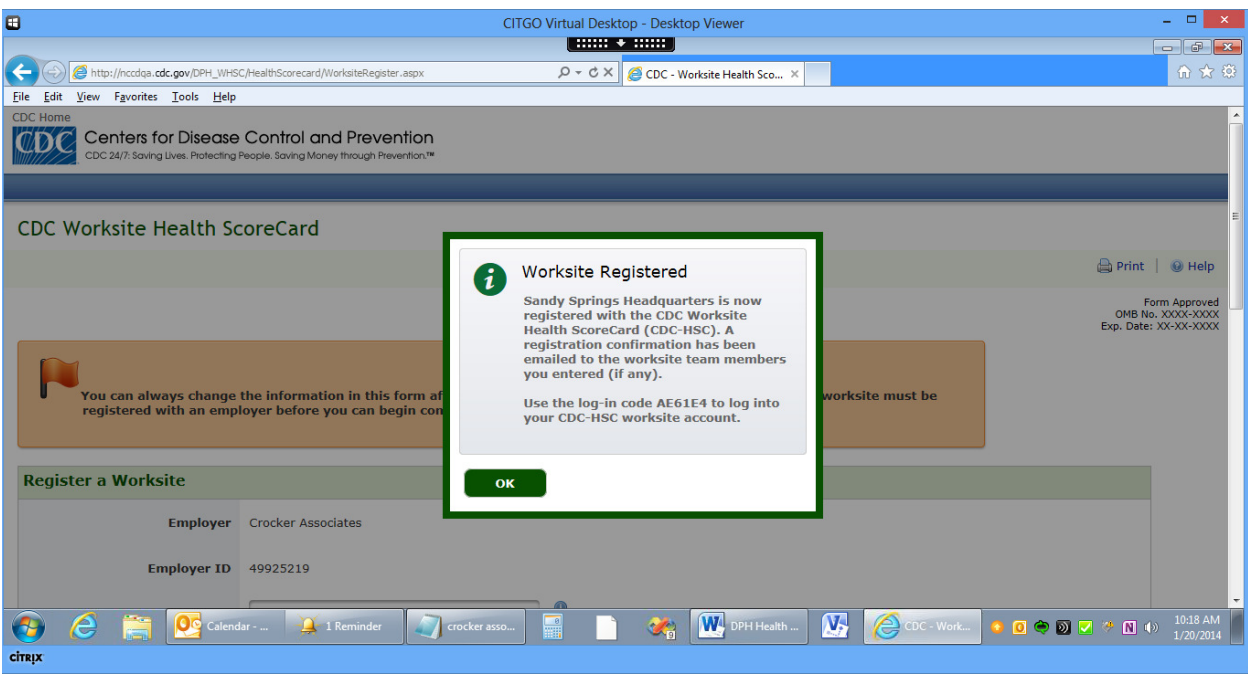